「地理院地図の段彩図で見る平野の地形」の作業内容と手順

○作業内容:国土交通省国土地理院の「地理院地図」の繰り返し段彩図で、扇状地と三角州の違いを調べる. 〇手順:

- ①PC でブラウザ (Google Chrome 以外)から「地理学概論のページ」を開いて、「使用する資料」の 10/15 の 作業の紫のボタン「段彩図」をクリックする.
- ②そうすると,地理院地図の黒部川河口付近の段彩図が開く(図 1).この段彩図は,標高 5 m ごとに,だいだ い、黄、青、緑、紫の5色で色分けしてあり、それら5色が繰り返されている。すなわち、だいだい色から 次のだいだい色までで,標高差が 25mあることを示している.

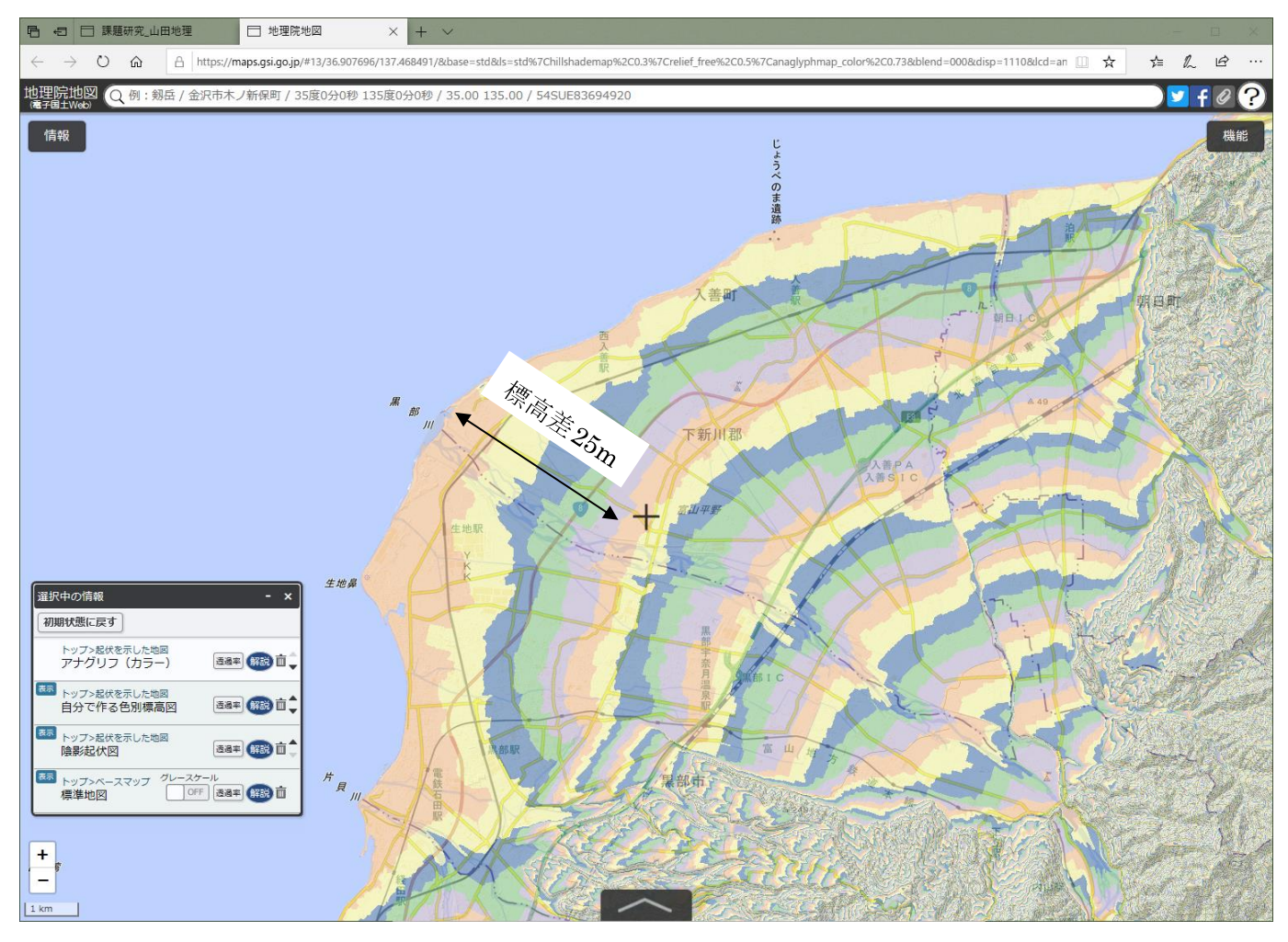

図1 地理院地図で表示された黒部川河口付近の段彩図

裏面に続く

裏面から続く

③この黒部川河口の扇状地で,以下のようにして,勾配を調べてみる.まず,マウスのスクロールホイール で,黒部川の河口を,少し拡大する.そして,画面の右上にある「機能」ボタンをクリックして表示される 「ツール」をクリックして表示される「計測」をクリックすると,カーソルが十字になるので,黒部川の河 口をクリックして、黒部川に沿ってクリックすると、赤い線が描かれる (図2). そして、河口にあるだいだ い色の帯の次のだいだい色の,紫との境界線でダブルクリックする. そうすると, 河口から標高差 25 m ま での水平距離が計測され, 画面右上に表示される. 図 2 では, 水平距離は約 4 km なので, 勾配 (標高差/水 平距離)は、25/4000=0.00625 (0.625%)になる. 扇状地の勾配は、おおむね 0.2%~10%なので、河口のだ いだい色から次のだいだい色までの水平距離が,0.25 km ~12,5 km であり,おおむね扇形の帯が描かれて いれば扇状地と言える.

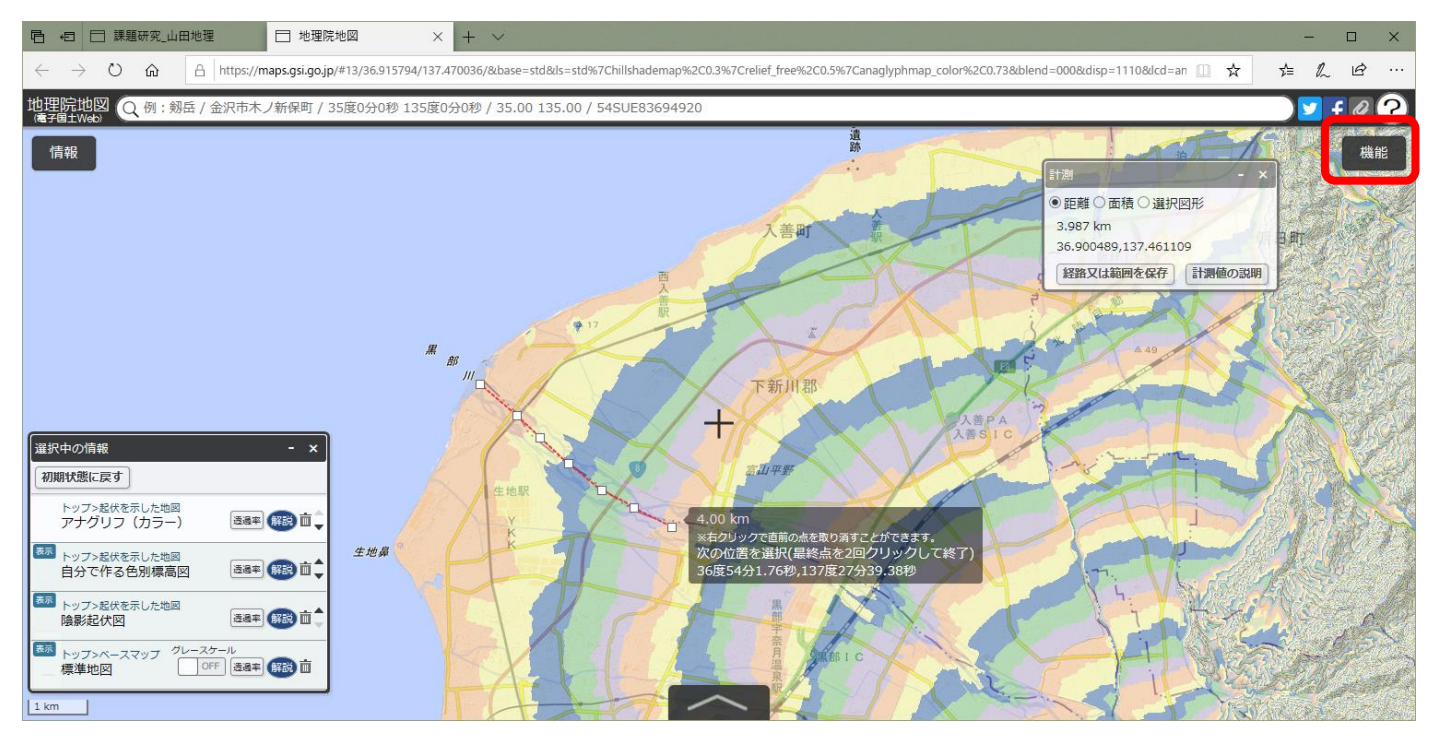

図 2 地理院地図での水平距離の計測

- ④以上のようにして,本州の河口で扇状地を探して,河口に扇状地が見つかったら,提出用判読結果記入用紙 の地図に赤丸を描く、また、提出用判読結果記入用紙に、河川名と水平距離を記入して、勾配を計算して記 入する. 黒部川から始めて、反時計回りに本州を一周する. 比較対象として、三角州である. 太田川(広島 県)および木曽川(愛知県)でも計測して、表に記入する.
- ⑤以上の作業結果を基に,「扇状地と三角州は何が違うのか?」と聞かれたら何と答えるかを考えて,答えを提 出用判読結果記入用紙の裏面に記述する.
- ⑥「どうして河口に扇状地があるのか?」,と聞かれたら何と答えるか,地図から考えて,提出用判読結果記入 用紙の裏面に記述する.